## **Medical Payment Plan – Hospital only**

There are two options to file a claim:

Paper Submission:

- 1. Print the Medical Payment Plan claim form found here: [http://www.aetna.com/docfind/cms/assets/pdf/aahc/Medical%20Benefits%20Request%20\(Generic\).pdf](http://www.aetna.com/docfind/cms/assets/pdf/aahc/Medical%20Benefits%20Request%20(Generic).pdf) . You can also get the form by calling us toll-free at **1-800-508-4015** or by writing to the Claims Department address below.
- 2. Locate your itemized hospital bill or UBO4 form received from the hospital. Please make sure that the hospital bill includes:
	- Date admitted
	- Date released
	- Diagnosis code
- 3. Please send the completed medical claim form and itemized bill or UBO4 to:

Aetna Voluntary Claims Department P.O. Box 14079 Lexington, KY 40512 Or fax to **859-455-8650**

## Electronic Submission:

- 1. Go t[o https://www12.aetna.com/AVOnlineClaimForm/welcome.aspx?productType=HOS](https://www12.aetna.com/AVOnlineClaimForm/welcome.aspx?productType=HOS) to access the online claims submission tool.
- 2. Click "No" if you are not an Aetna Major Medical Member.

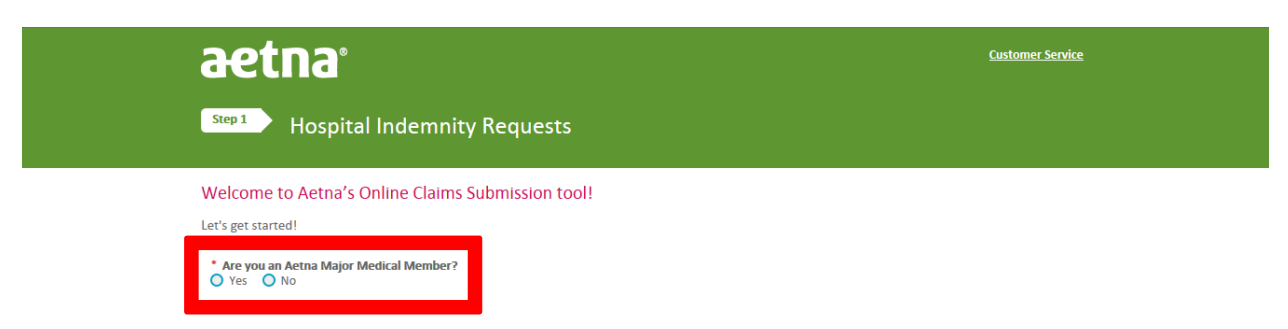

- 3. Please be prepared to upload the following items:
	- 1. Itemized bill or UB04 form from the hospital.
	- 2. Medical reports.

## 4. Click on "Hospital Indemnity Related Benefit Request" and "GET STARTED"

Please be prepared to upload the following items:

1. Itemized bill or UB04 form from the hospital. 2. Medical reports.

If you cannot upload or attach the documents, you can complete the Claim Form electronically, print and mail the form along with your supporting documents to: Aetna Voluntary Plans Attn: Claims Department PO Box 14079 Lexington, KY 40512-4079

We will prompt you below or contact you if any further information is needed in order for us to process your claim.

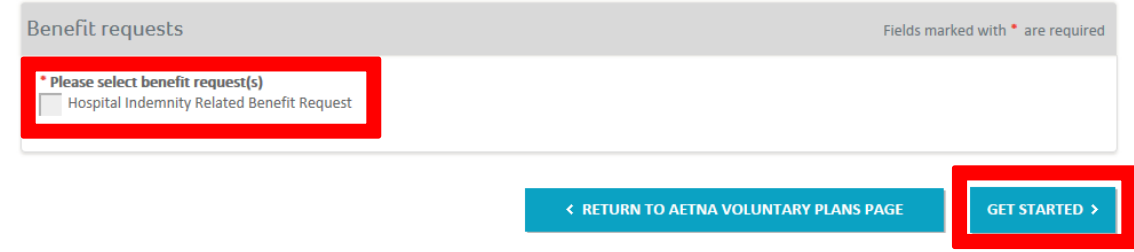

- 5. Enter the associate's personal information (i.e. first name, last name, date of birth, daytime phone, and associates's social security number), associates's address information (address 1, city, state and postal code).
- 6. Enter the patient's information (i.e. what is the relationship of the policy holder to the patient? If the patient is the policy holder, click self. If the patient is the spouse of the policy holder, click spouse etc). Then click next.

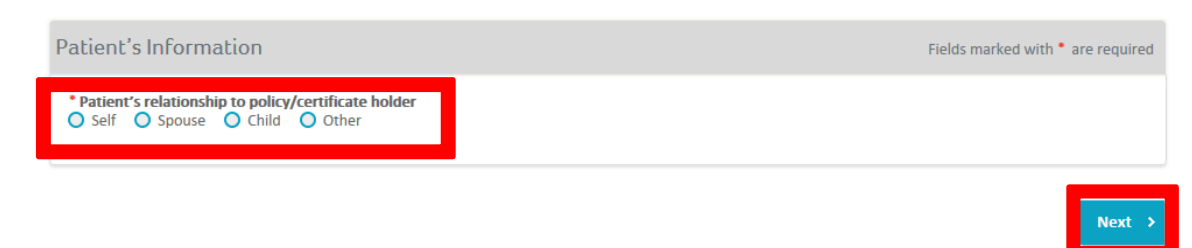

7. Provide the person's information that is completing the online submission (full name, address, city, state and postal code). Complete the "Inpatient Admission Information" by adding the date the patient was admitted into the hospital and Upload the medical documents you have from the Hospital (UB04 or itemized hospital bill).

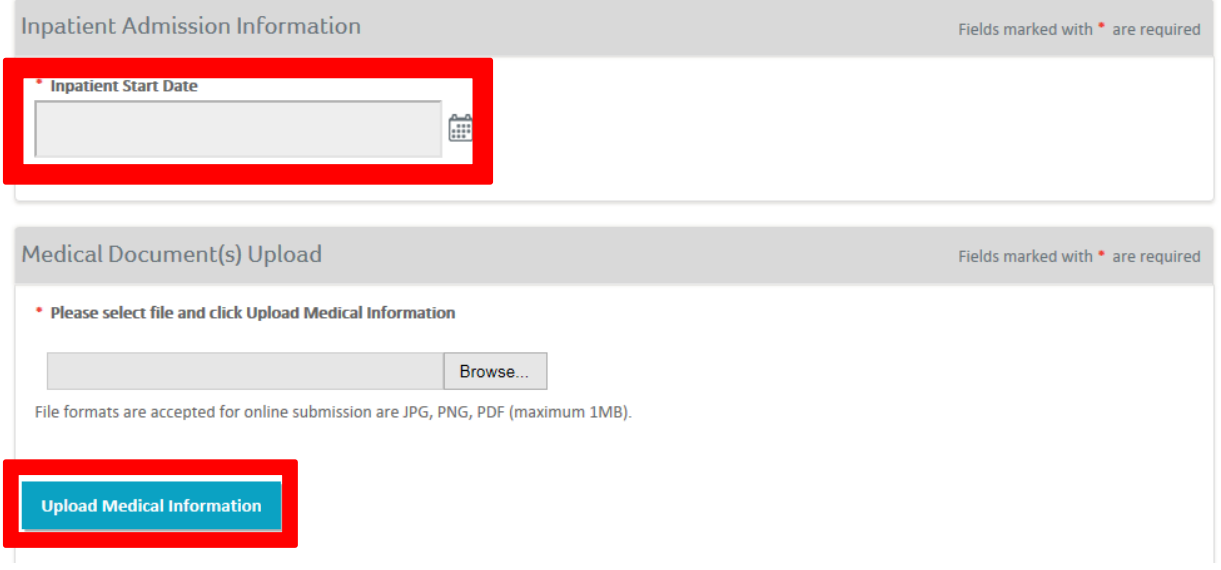

- 8. Click next
- 9. Please review the Benefit Request Summary to ensure all information is correct. You can print this summary page by clicking on "Print Summary".

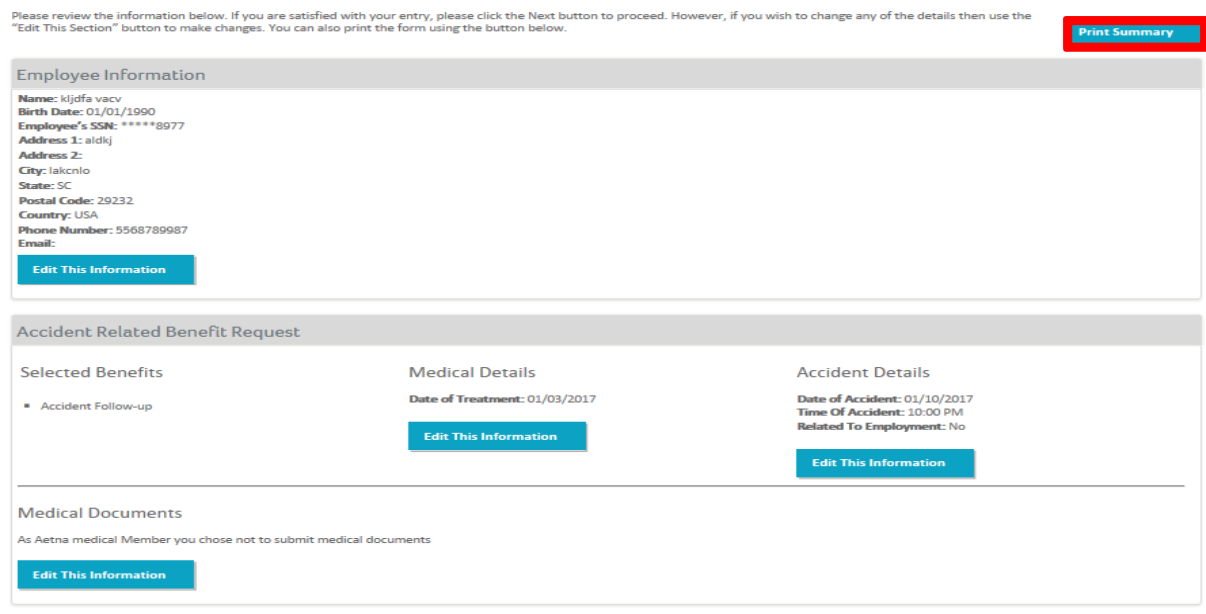

10. Complete the Authorization and Misrepresentation Acknowledgment by typing your name and checking the acknowledgment. Then click submit.

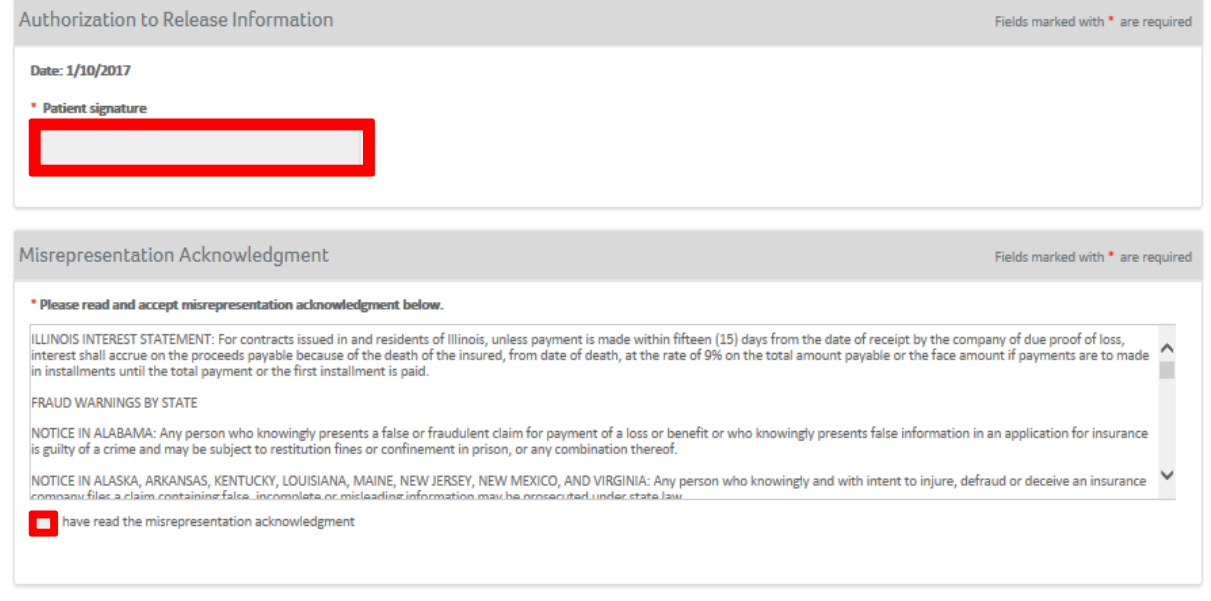

< Back Submit >